[logiciel](http://www.nfrappe.fr/doc-0/doku.php?id=tag:logiciel&do=showtag&tag=logiciel), [BROUILLON](http://www.nfrappe.fr/doc-0/doku.php?id=tag:brouillon&do=showtag&tag=BROUILLON)

# **Awstats : Surveillance d'un serveur HTTP**

# **Introduction**

**AWStats** analyse sur vos serveurs (Apache ou autre) les logs des sites Web qui s'y trouvent.

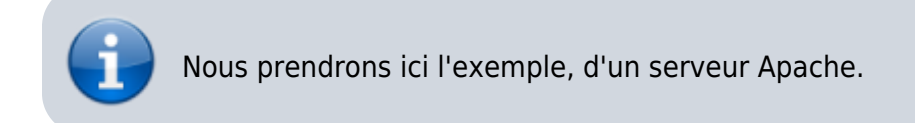

# **Pré-requis**

un **serveur HTTP** (apache, lighty ou autre) :

- o installé sur une machine
- accessible par le domaine **monsite.tld** (ou **framboise.local** pour un Raspberry Pi sur le réseau),
- sa racine étant en **/var/www/html/**.

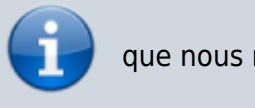

que nous noterons **\$ROOT** = /var/www/html/

#### **Les scripts cgi doivent être activés** :

sous Apache2, activez le module cgi

```
$ sudo a2enmod cgi
```
\$ sudo apachectl restart

# **Installation**

Nous allons placer **awstats** sur le serveur, sans installer le paquet. Cette méthode a l'avantage de ne rien modifier sur la machine hôte.

Allez sur le site [http://www.awstats.org/.](http://www.awstats.org/) Cliquez sur [Downloads]. Dans le paragraphe **Last stable**, en bout de ligne, téléchargez le fichier **awstats-v.x.tar.gz** <sup>[1\)](#page--1-0)</sup>.

Décompressez-le et, via FTP, placez le répertoire résultant à la racine du serveur **\$ROOT** [2\)](#page--1-0) .

Sur le serveur, renommez le répertoire **awstats-v.x/** → **awstats/**

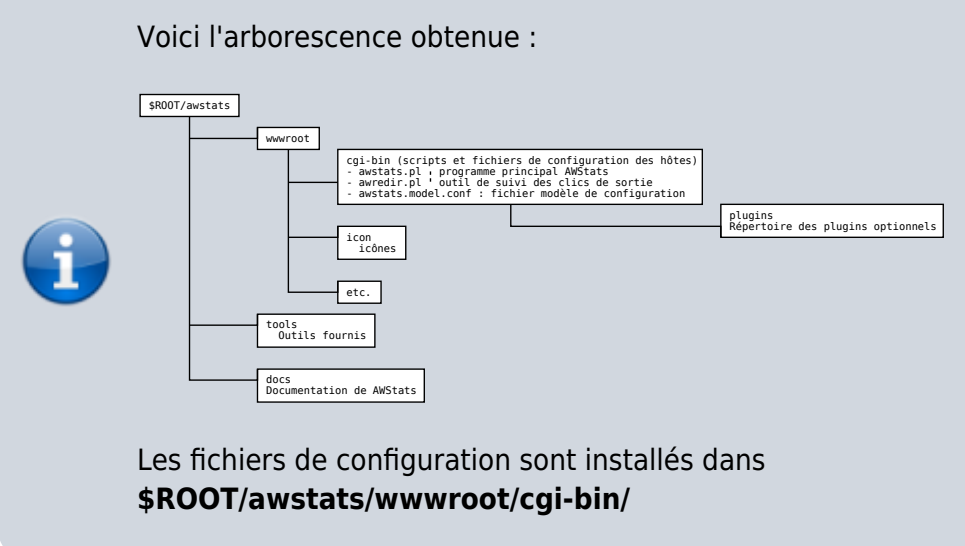

La doc est disponible :

- en html sur<http://monsite.tld/awstats/docs>
- en pdf sur <http://monsite.tld/awstats/docs/awstats.pdf>

# **Configuration**

### **Configuration d'Awstats**

Les fichiers de configuration se trouvent en : **\$ROOT/awstats/wwwroot/cgi-bin/**

C'est ici que seront créés les fichiers servant à calculer les statistiques (**awstats.localhost.conf**, **awstats.localhost.localdomain.conf**, **awstats.nom\_d\_hote.conf**, **awstats.monsite.tld.conf**, **awstats.sub.monsite.tld.conf**, etc.).

Voyons maintenant comment créer :

une configuration pour la totalité du site, une configuration pour un domaine particulier et une configuration pour un sous-domaine.

Pour éviter l'interaction avec les mises à jour, nous créerons un fichier **awstats.conf.local** qui sera inclus par les fichiers **awstats.\*.conf**

Connectez-vous en ssh et allez au répertoire **\$ROOT/awstats/wwwroot/cgi-bin/** :

```
$ ssh framboise
$ cd $ROOT/awstats/wwwroot/cgi-bin/
```
#### <span id="page-1-0"></span>**Configuration pour la totalité du site**

Nous supposons que les stats seront publiées à l'adresse <http://stats.monsite.tld>

Créez le fichier **awstats.conf** pour y écrire ceci (adaptez avec votre site) :

[awstats.conf](http://www.nfrappe.fr/doc-0/doku.php?do=export_code&id=logiciel:internet:awstats:start&codeblock=0)

SiteDomain="monsite.tld" HostAliases="localhost 127.0.0.1 REGEX[monsite\.tld\$]"

```
Include "awstats.conf.local"
```
Créez un fichier **awstats.conf.local** en copiant le modèle :

```
$ cp awstats.model.conf awstats.conf.local
```
Ouvrez le fichier **\$ROOT/awstats/wwwroot/cgi-bin/awstats.conf.local** pour régler les paramètres suivants  $3$  :

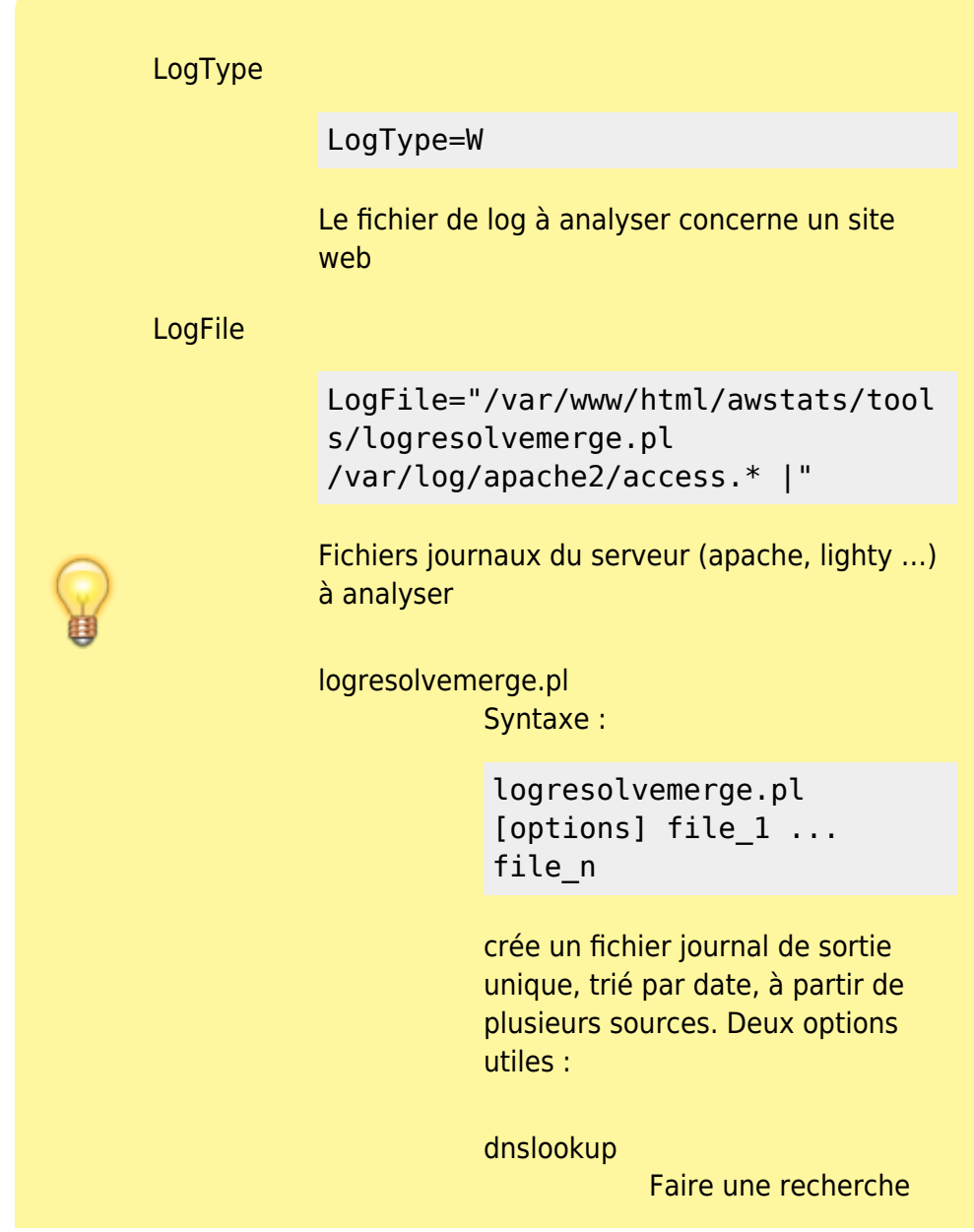

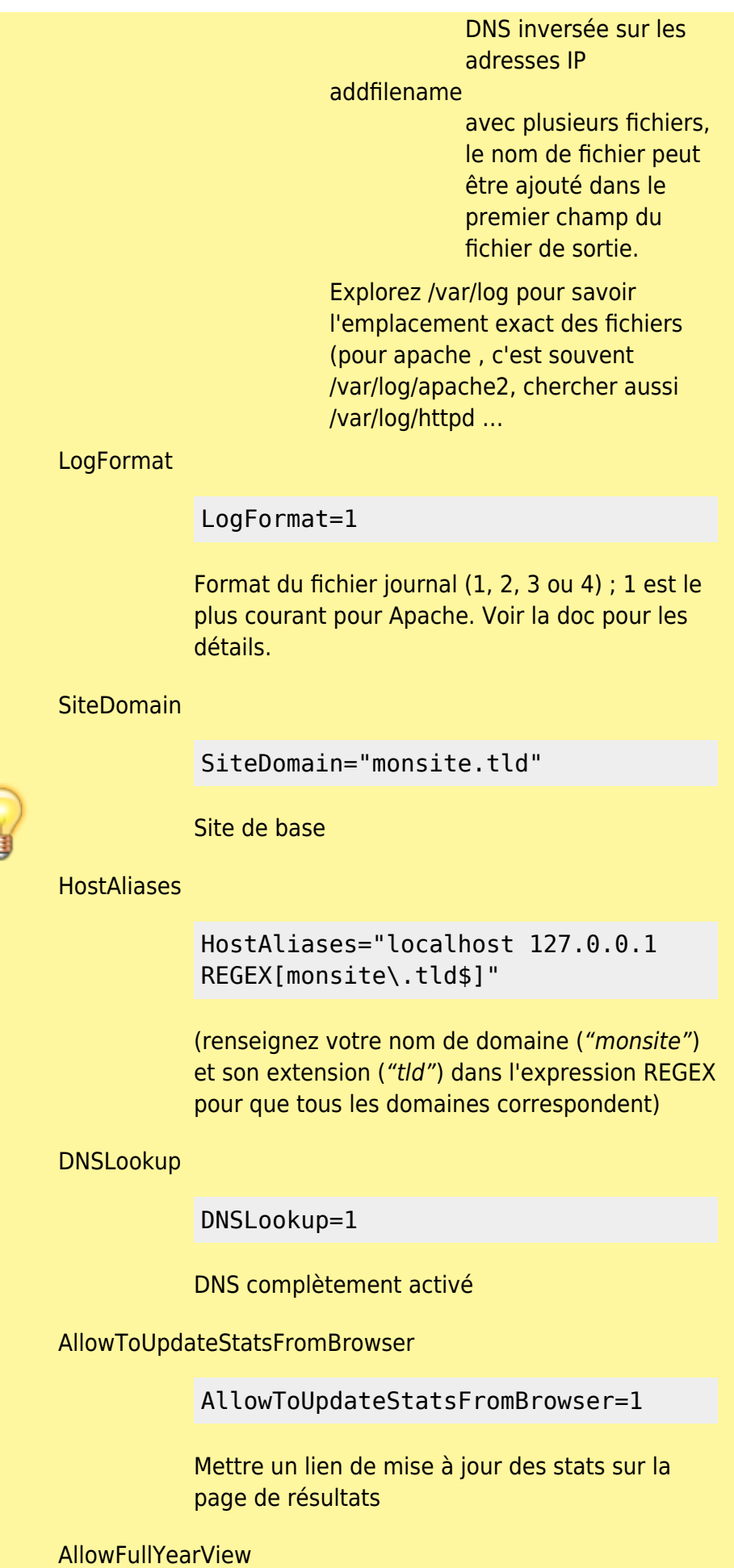

#### AllowFullYearView=3

affichage de l'année entière. Options possibles : 0 - désactivé

1 - Activé pour le mode CLI uniquement et la valeur n'est pas visible dans la liste

2 - Idem que 1 mais la valeur est visible et non activable

3 - autorisé en modes CLI et CGI

#### **SkipFiles**

SkipFiles="/cgi-bin/awstats.pl"

pour éviter le logging l'activité propre à awstats

fichiers à ignorer lors du calcul des statistiques. Séparez les entrées par un espace. Vous ouvez utiliser une expression régulière, par exemple pour ignorer le dossier travail : REGEX[^\/travail]

Si elle existe, commentez la ligne :

#Include "/etc/awstats/awstats.conf.local"

pour éviter une boucle infinie

Syntaxe de Logformat : chaîne de format personnalisée.

Le format peut être précisé en utilisant des variables :

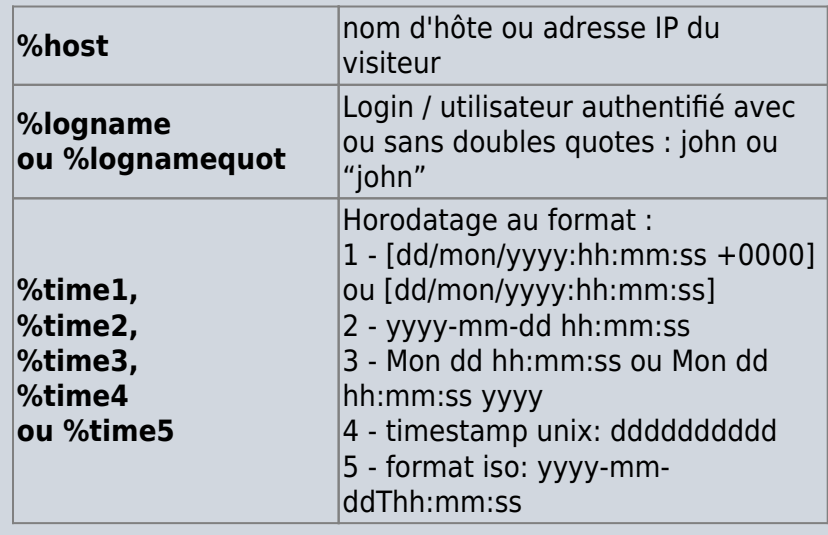

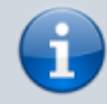

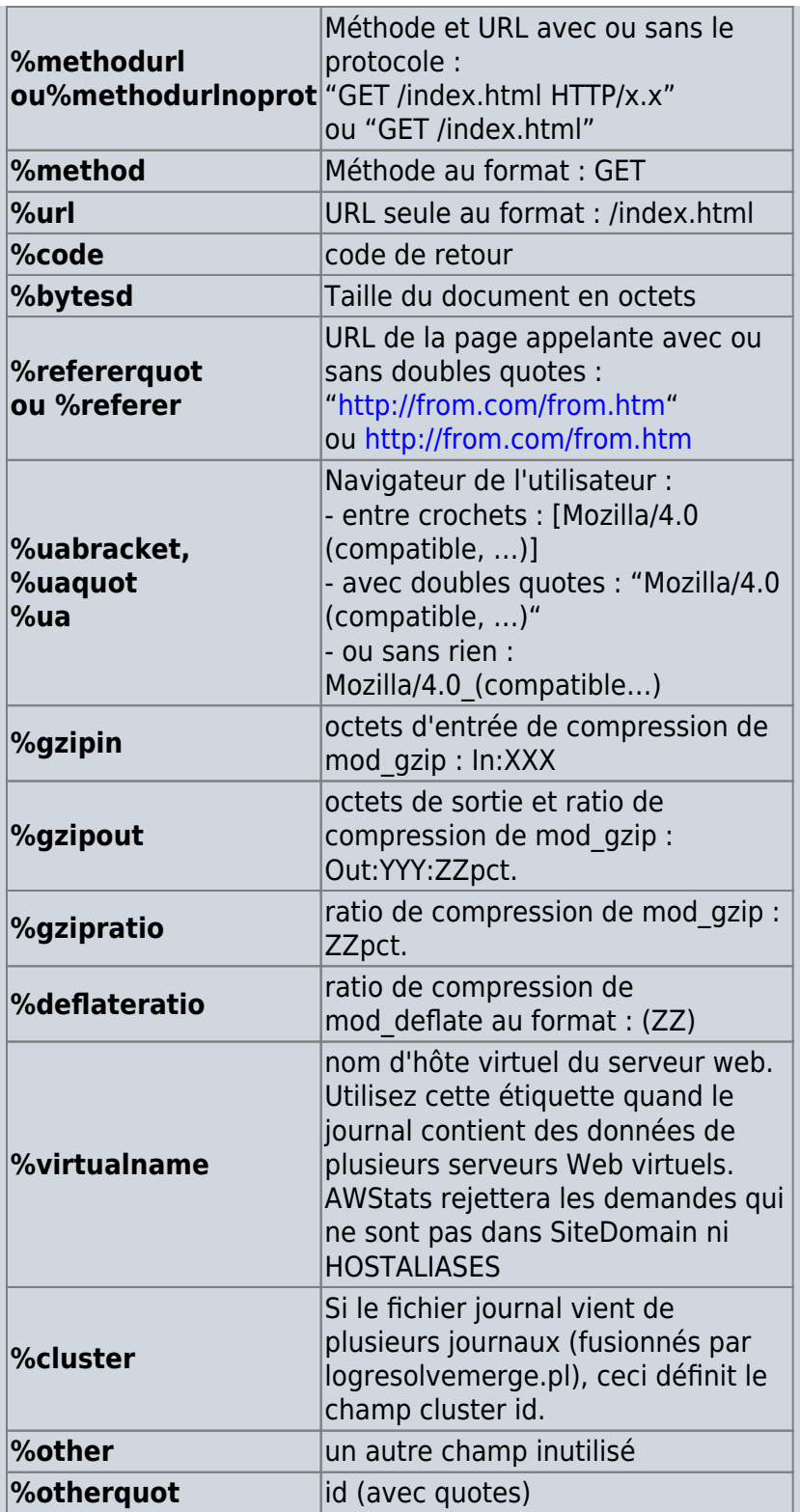

Exemple de journaux Apache combinés (ces deux exemples sont équivalents) :

```
LogFormat = 1LogFormat = "%host %other %logname %time1
%methodurl %code %bytesd %refererquot
%uaquot"
```
C'est tout pour la configuration générale.

#### **Configuration pour un domaine particulier**

Même principe que pour la configuration générale.

Pour chaque site **monautresite.tld** à analyser, copiez le modèle **awstats.model.conf** → **awstats.monautresite.tld.conf** et redonnez-lui les permissions :

cp awstats.model.conf awstats.monautresite.tld.conf sudo chown -R www-data:www-data \*

Ouvrez le fichier **[RACINE]/awstats/wwwroot/cgi-bin/awstats.monautresite.tld.conf** pour le modifier comme ceci :

[/awstats/wwwroot/cgi-bin/awstats.SiteDomain.tld.conf](http://www.nfrappe.fr/doc-0/doku.php?do=export_code&id=logiciel:internet:awstats:start&codeblock=14)

Include "[RACINE]/awstats/wwwroot/cgi-bin/awstats.conf.local"

SiteDomain="monautresite.tld" HostAliases="localhost 127.0.0.1 REGEX[monautresite\.tld\$]"

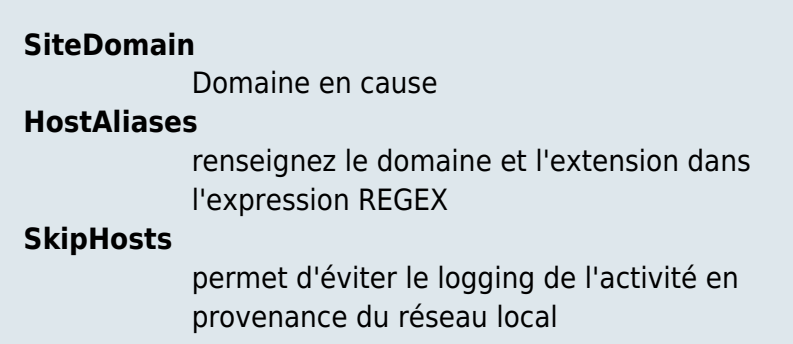

Ajoutez tous les réglages voulus cf [Configuration pour la totalité du site.](#page-1-0)

#### **Configuration pour un sous-domaine**

Configurons maintenant chaque sous-domaine.

Pour chaque sous-domaine à suivre, copiez le modèle **awstats.model.conf** → **awstats.sub.monsite.tld.conf**

cp awstats.model.conf awstats.sub.monsite.tld.conf

Redonnez les permissions:

sudo chown -R www-data:www-data \* sudo chmod -R 2770 \*

Puis ouvrez le fichier **[RACINE]/awstats/wwwroot/cgi-bin/awstats.sub.monsite.tld.conf** pour le modifier comme ceci :

[/awstats/wwwroot/cgi-bin/awstats.sub.monsite.tld.conf](http://www.nfrappe.fr/doc-0/doku.php?do=export_code&id=logiciel:internet:awstats:start&codeblock=17)

Include "[RACINE]/awstats/wwwroot/cgi-bin/awstats.conf"

SiteDomain="sub.monsite.tld" HostAliases="sub.monsite.tld"

La configuration d'Awstats est maintenant terminée.

### **Configuration du serveur**

Il faut maintenant que le serveur web connaisse **awstats**.

Pour que le serveur web exécute les scripts Perl, les fichiers scripts (comme **awstats.pl**) doivent être dans un répertoire défini sur votre serveur web comme un répertoire «< cgi », c'est-à-dire un répertoire configuré sur votre serveur web pour contenir des fichiers « exécutables » et non des fichiers de documents.

Voyez sur le manuel du serveur comment désigner un répertoire comme étant un **répertoire cgi exécutable** (dans Apache, utilisez l'option **ExecCGI** dans une section **directory**).

#### **Cas d'un serveur Apache**

Basé sur la documentation fournie dans <http://monsite.tld/awstats/docs>

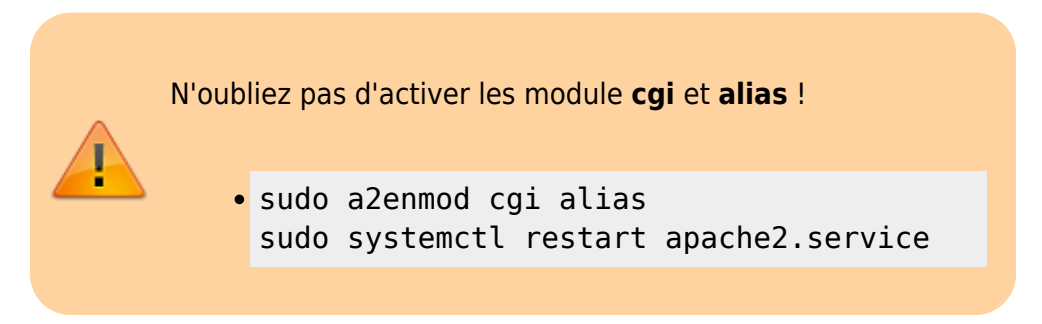

Voici le fichier **/var/www/html/awstats/tools/httpd\_conf** fourni par le fichier awstats décompressé : [/var/www/html/awstats/tools/httpd\\_conf](http://www.nfrappe.fr/doc-0/doku.php?do=export_code&id=logiciel:internet:awstats:start&codeblock=19) # # Content of this file, with correct values, can be automatically added to # your Apache server by using the AWStats configure.pl tool. # # If using Windows and Perl ActiveStat, this is to enable Perl script as CGI. #ScriptInterpreterSource registry # # Directives to add to your Apache conf file to allow use of AWStats as a CGI. # Note that path "/usr/local/awstats/" must reflect your AWStats install path. # Alias /awstatsclasses "/usr/local/awstats/wwwroot/classes /" Alias /awstatscss "/usr/local/awstats/wwwroot/css/" Alias /awstatsicons "/usr/local/awstats/wwwroot/icon/" ScriptAlias /awstats/ "/usr/local/awstats/wwwroot/cgibin/" # # This is to permit URL access to scripts/files in AWStats directory. # <Directory "/usr/local/awstats/wwwroot"> Options None AllowOverride None Order allow,deny

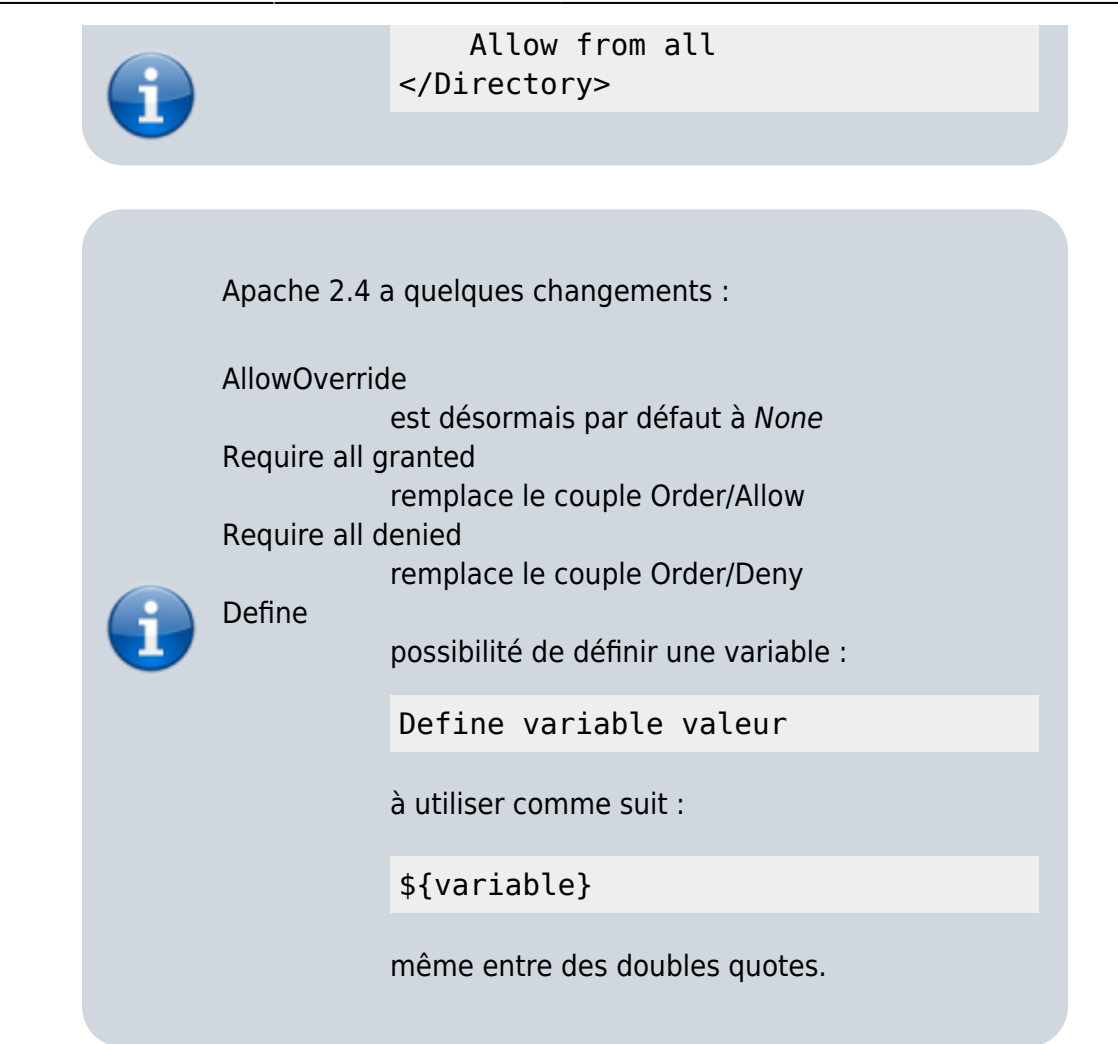

Pour que le serveur web exécute les scripts Perl (comme **awstats.pl**), le répertoire qui les contient doit être défini comme un répertoire « cgi », c'est-à-dire un répertoire qui contient des fichiers « exécutables » et non des fichiers de documents.

Pour cela, nous allons créer un hôte virtuel spécial pour Awstats et nous y définirons le répertoire des scripts avec l'option ExecCGI :

Créez avec les droits d'administration le fichier **/etc/apache2/sites-available/awstats.conf** pour y écrire ceci :

[/etc/apache2/sites-available/awstats.conf](http://www.nfrappe.fr/doc-0/doku.php?do=export_code&id=logiciel:internet:awstats:start&codeblock=22)

```
Define RACINE /var/www/html
DocumentRoot "/${RACINE}"
# Pour utiliser AWStats comme CGI.
Alias /awstatsclasses "/${RACINE}/awstats/wwwroot/classes/"
Alias /awstatscss "/${RACINE}/awstats/wwwroot/css/"
Alias /awstatsicons "/${RACINE}/awstats/wwwroot/icon/"
ScriptAlias /awstats/ "/${RACINE}/awstats/wwwroot/cgi-bin/"
# Autoriser l'accès par URL aux fichiers et scripts contenus dans
le répertoire AWStats
```
<Directory "/\${RACINE}/awstats/wwwroot"> Require all granted </Directory> </Directory> # Le répertoire cgi-bin contient des scripts accessibles par URL <Directory "/\${RACINE}/awstats/wwwroot/cgi-bin"> Options +ExecCGI Require all granted </Directory> <VirtualHost \*:80> ServerAdmin contact@monsite.tld ServerName awstats.monsite.tld ServerAlias stats.monsite.tld VirtualDocumentRoot /\${RACINE}/awstats </VirtualHost>

Redémarrez Apache pour appliquer les modifications :

sudo systemctl restart apache2.service

Pour être sûr que le changement de format de journal est actif, allez à votre page d'accueil et ouvrez votre fichier journal.

Voici un exemple du type d'enregistrements que vous devriez voir dans votre nouveau fichier journal après le redémarrage d'Apache :

62.161.78.75 - - [dd/mmm/yyyy:hh:mm:ss +0000] "GET / HTTP/1.1" 200 1234 "http://www.from.com/from.html" "Mozilla/4.0 (compatible; MSIE 5.01; Windows NT 5.0)"

#### **Cas d'un serveur lighty**

- Ouvrez avec les droits d'administration le fichier **/etc/lighttpd/lighttpd.conf** pour vérifier les modules activés (dé-commentés au début du fichier). C'est en principe le cas du module **mod\_alias** qui est activé par défaut.
- Activez le module **cgi** :

```
sudo lighty-enable-mod cgi
```
Ouvrez avec les droits d'administration le fichier **/etc/lighttpd/conf-available/50 awstats.conf** pour y écrire ceci :

[/etc/lighttpd/conf-available/50-awstats.conf](http://www.nfrappe.fr/doc-0/doku.php?do=export_code&id=logiciel:internet:awstats:start&codeblock=26)

```
alias.url += ( "/icon/" => "/var/www/awstats/wwwroot/icon/" )
alias.url += ( "/stat" => "/var/www/awstats/wwwroot/cgi-bin/"
)
```

```
$ SHTTP["url"] = ~ "\gamma/stat($|/)" {
   # Pour que http://.../stat/ renvoie sur
http://.../stats/awstats.pl
   index-file.names = ("awstats.pl")
   # perl et cgi
  cgi.<i>assign</i> = ( ".pl" => "/usr/bin/perl",
     ".cgi" => "/usr/bin/perl"
   )
}
```
Activez le module **awstats** :

sudo lighty-enable-mod awstats

Redémarrez lighty :

sudo service lighttpd restart

Redonnez les droits voulus :

```
cd /var/www
sudo chown -R www-data:www-data *
sudo chmod -R 6770 *
```
### <span id="page-11-0"></span>**Mise à jour toutes les 10 minutes (multi-domaines)**

Si vous êtes en multi domaines, donc avec plusieurs fichiers de configuration dans **[RACINE]/awstats/**, le plus simple est de faire appel à **awstats\_updateall** ( © Laurent Destailleur)

Pour chaque domaine ou sous-domaine à surveiller, créez ou ouvrez avec les droits d'administration le fichier **/etc/cron.d/awstats** pour y ajouter une ligne :

#### [/etc/cron.d/awstats](http://www.nfrappe.fr/doc-0/doku.php?do=export_code&id=logiciel:internet:awstats:start&codeblock=30)

0,10,20,30,40,50  $* * * *$  www-data [RACINE]/awstats/wwwroot/cqibin/awstats.pl -config=domaine.tld  $0,10,20,30,40,50$  \* \* \* \* www-data [RACINE]/awstats/wwwroot/cgibin/awstats.pl -config=sub.domaine.tld

### **Utilisation**

- Pour afficher les les statistiques pour le domaine **domaine.tld**, visitez la page <http://domaine.tld/stat>.
- Pour afficher les les statistiques pour le sous-domaine **sub.domaine.tld**, visitez la page <http://sub.domaine.tld/stat>.

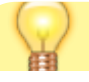

En créant une page avec des liens vers les statistiques pour chaque sous-domaine, on peut facilement les lire.

### **Désinstallation**

Pour supprimer complètement cette application, il suffit de :

- effacer la ligne du fichier **/etc/cron.d/awstats** (cf [Mise à jour toutes les 10 minutes \(multi](#page-11-0)[domaines\)\)](#page-11-0)
- désactiver le module awstats de lighty :

```
sudo lighty-disable-mod awstats
```
effacer le fichier **/etc/lighttpd/conf-available/50-awstats.conf** :

sudo rm /etc/lighttpd/conf-available/50-awstats.conf

effacer le répertoire **/var/www/awstats**

# **Voir aussi**

- **(en)** <http://www.awstats.org/> (site officiel du logiciel)
- **(fr)**

[https://technique.arscenic.org/monitoring/awstats/article/installation-et-configuration-de-base-d](https://technique.arscenic.org/monitoring/awstats/article/installation-et-configuration-de-base-d-awstats)[awstats](https://technique.arscenic.org/monitoring/awstats/article/installation-et-configuration-de-base-d-awstats)

- **(fr)** [http://www.jouvinio.net/wiki/index.php/Awstats\\_sous\\_Apache](http://www.jouvinio.net/wiki/index.php/Awstats_sous_Apache)
- **(en)** <http://server.vijge.net/archive/awstats-statistics-with-sub-domains-on-lighttpd/> (tutoriel bien fait)
- **(en)** doc officielle : [http://www.awstats.org/docs/awstats\\_setup.html](http://www.awstats.org/docs/awstats_setup.html)
- **(en)** <https://www.fladi.at/posts/separate-awstats-for-multiple-apache2-vhosts/>
- **(en)** [https://debian-administration.org/article/277/Setting\\_Up\\_Awstats\\_\\_for\\_Apache](https://debian-administration.org/article/277/Setting_Up_Awstats__for_Apache)
- **(en)** <https://wiki.apache.org/httpd/ConfigureApacheForAwStats>

Basé sur « [[\(http://server.vijge.net/archive/awstats-statistics-with-sub-domains-on-lighttpd/\]\]//](http://server.vijge.net/archive/awstats-statistics-with-sub-domains-on-lighttpd/]]//)

[1\)](#page--1-0)

[3\)](#page--1-0)

**v.x** = numéro de version  $\overline{2}$ 

### =**/var/www/html/**

Le fichier **\$ROOT/awstats/wwwroot/cgi-bin/awstats.conf.local**, représentant la configuration de base, sera inclus au début de chaque fichier de configuration

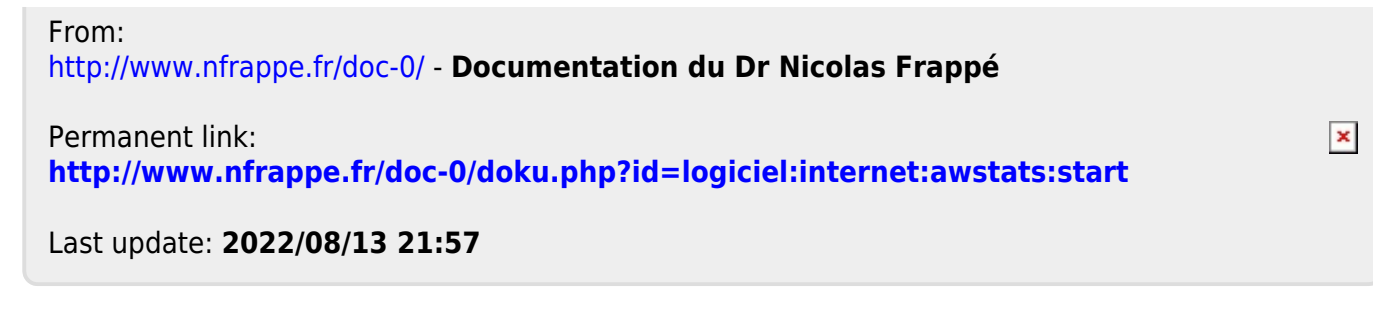